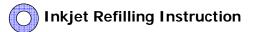

## **Refill Instructions** HP C8771-2-3-4-5; C8719EE; C8721EE

These refill instructions are for the HP-02 refillable cartridges. The standard HP-02 cartridges are not refillable.

1. Remove the Chip from the bottom of the cartridge. Then remove the small plastic plug from the filling hole.

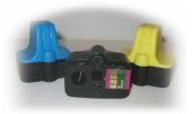

 Put the blunt filling needle onto the syringe and fill the syringe with ink. Black Cartridge will hold 21ml of ink. Color Cartridge will hold 8ml of ink. S-I-o-w-I-y inject the ink into the filling hole of the cartridge.

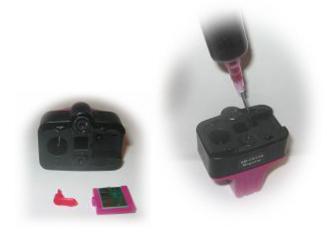

 Reinsert the small plastic plug back into the filling hole. Be sure that it is pushed in well and that it is positioned at seen in the picture

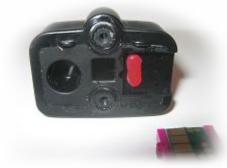

located on back of the chip).

(it has to fit into a groove that is

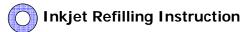

The cartridge is now filled. The chip has to be reset back to full next.

## Resetting the HP-02 cartridge chip

The HP02 chip resetter comes in two pieces.

- 1) The chip resetter itself
- 2) The chip holder

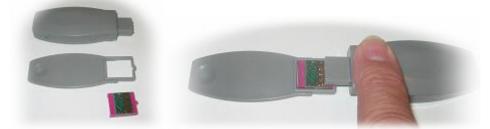

or

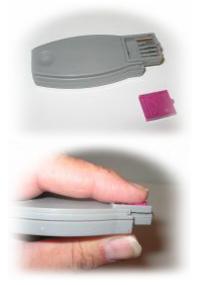

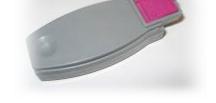

A. Put the chip holder on the table, insert the chip into the chip holder,

press the chip resetter onto the chip. A light will blink red several times and

then goes to green. The chip is reset. or

B. Have the chip holder remain in the chip resetter.

Insert the chip into the chip

holder and press with your finger. several times and then goes to reset.

Reinstall the chip back onto the Your cartridge is filled and ready

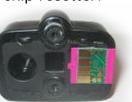

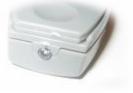

A light will blink red green. The chip is

cartridge. to go.

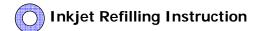

Note: The chips are not interchangeable. The Black chip goes with the Black cartridge. The Cyan chip goes with the Cyan cartridge. The Magenta chip goes with the Magenta cartridge. The Yellow chip goes with the Yellow cartridge.

## *Note: After refilling the cartridge change the settings on your printer to best print and run 6-7 test pages to restore the print quality.*

Note: Immediately refill any cartridge that has become empty.